#### Create <sup>a</sup> Table with SQL

October 29, 2012

Copyright © 2012 by World Class CAD, LLC. All Rights Reserved.

### Run SQL Command Line

We will begin this lesson by building <sup>a</sup> simple table. On the Start menu, select Programs, then Oracle Database Express Edition and Run SQL Command Line.

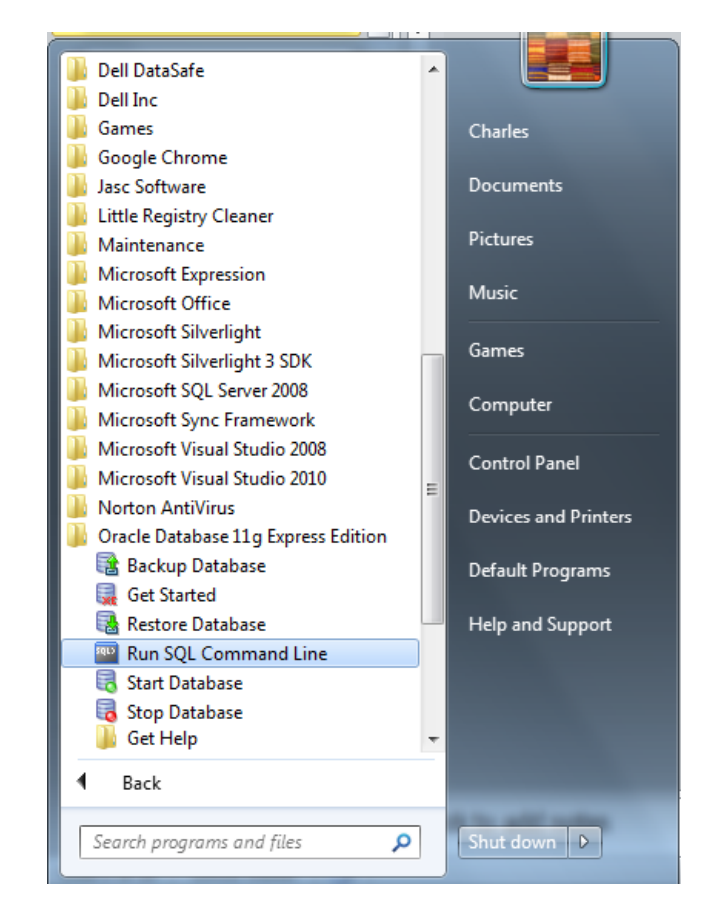

#### Connect to Oracle

To connect to Oracle, we type connect when the Run SQL Command Line window appears. For the username, we input "system". For our password, we use the same one we entered when weinstalled Oracle Database Express on our computer.

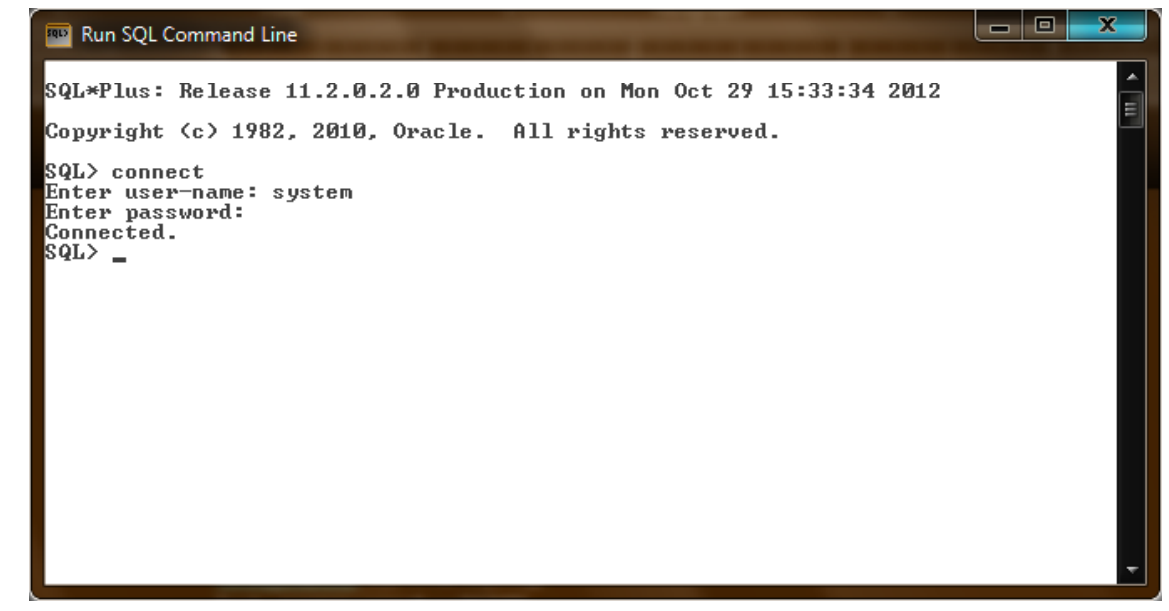

# Create <sup>a</sup> Simple Table

To create <sup>a</sup> table, we use the expression *create table tablename* format.

Our tablename is address book. On line 2, we start with an open parenthesis. On line 3, we type the name of the first column and the data type.

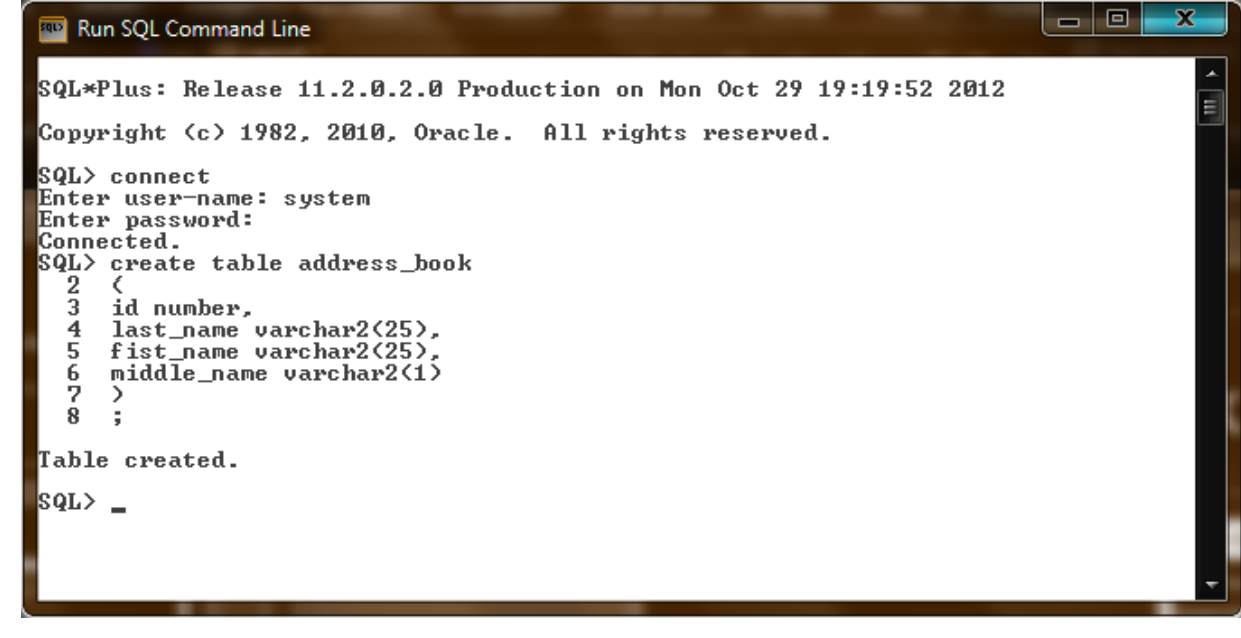

The data type for the ID is number, which means that <sup>a</sup> numeric value can identify each person in the address book. We end the line with <sup>a</sup> comma.

# Adding Columns

The next column is last name (last\_name) which has the varchar2 data type. Variable characters can be numbers, letters and special characters. The 25 in parenthesis is the number of charactersallowed in the last name. We end the line with a comma.

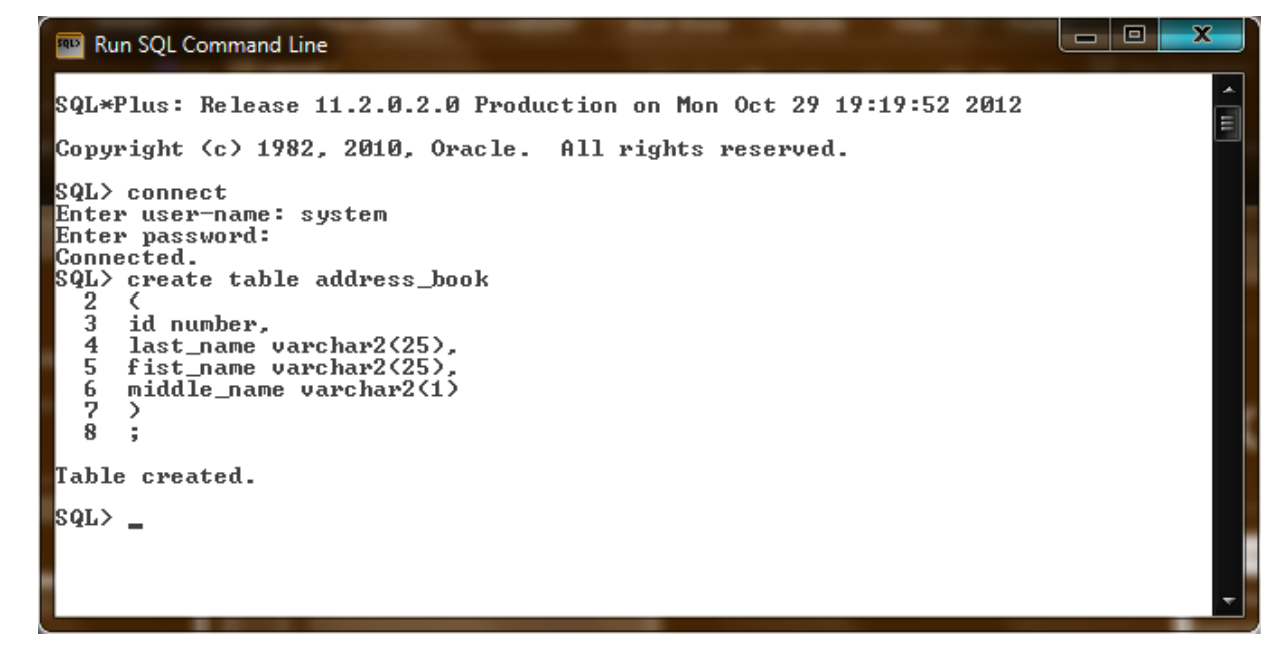

The next column is first name (first\_name) which has the varchar2 data type. Again, the 25 in parenthesis is the number of characters allowed in the first name. We end that line with a comma.

# Adding More Columns

The next column is middle name (middle\_name) which has the varchar2 data type. The 1 in parenthesis is the number of charactersallowed in the last name. We do not end this last line with a comma.

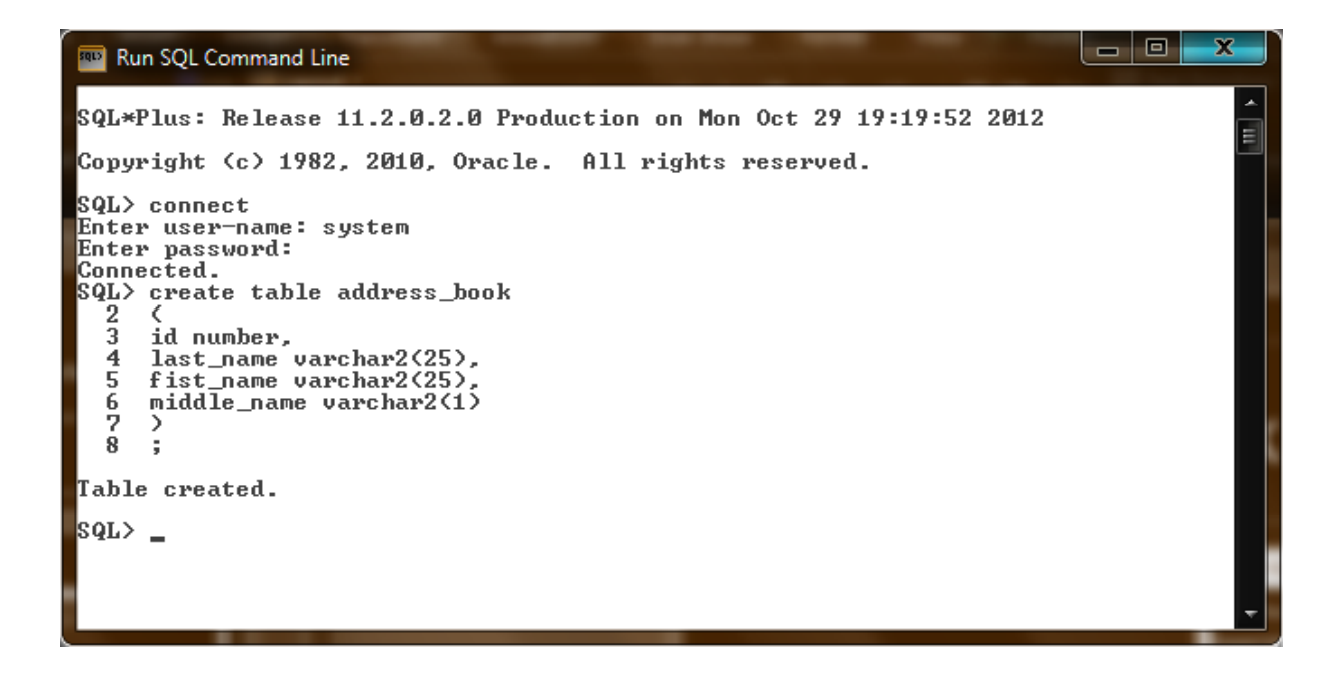

We close the table with a close parenthesis and a semicolon. A "Table created" comment is returned.

### Describe the Table

We use the Describe function to see our column names, null field and data types.

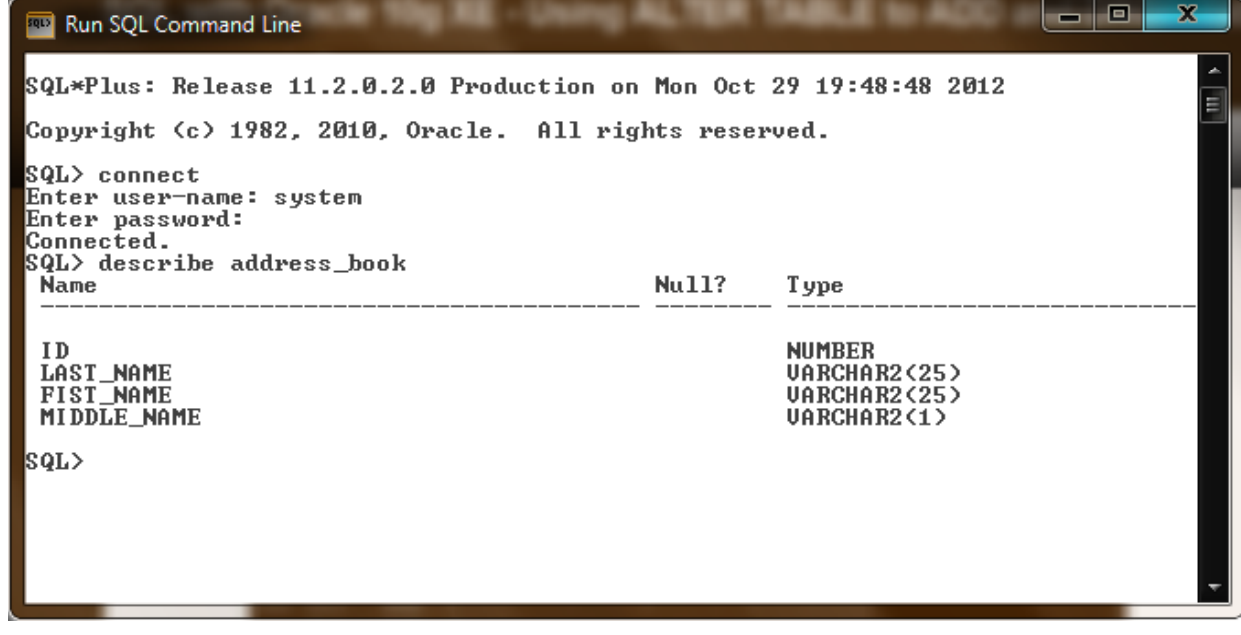

# Add Another Column to <sup>a</sup> Table

To add another columnto <sup>a</sup> database table, we use the *alter table tablename* expression, so we input *alter table address\_book.* In the next, we will add <sup>a</sup> new column using the Add function.

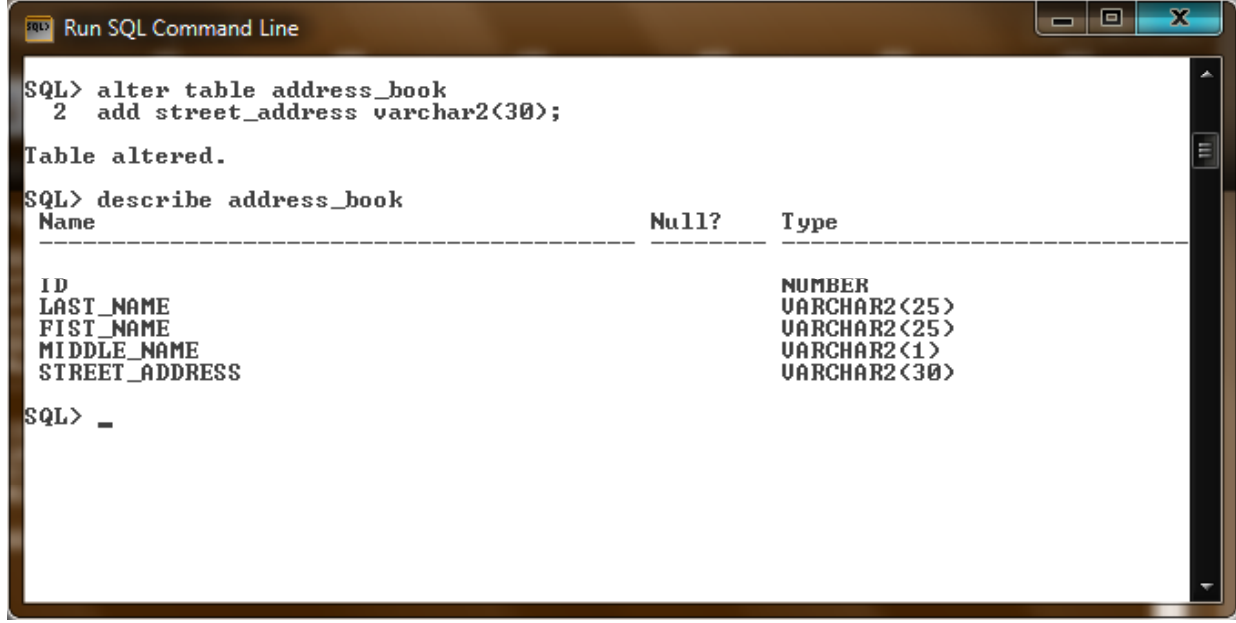

On line 2, we type add street\_address varchar2(30), and we end the expression with a semicolon.

To remove <sup>a</sup> column, we use the Alter function in the first line and the Drop function in the next line.

# Add Multiple Columns to <sup>a</sup> Table

When we want to addmultiple columns to <sup>a</sup> database table, again we use the *alter table tablename* expression, so we input *alter table address\_book.* In the next, we will add <sup>a</sup> new column using the Add function.

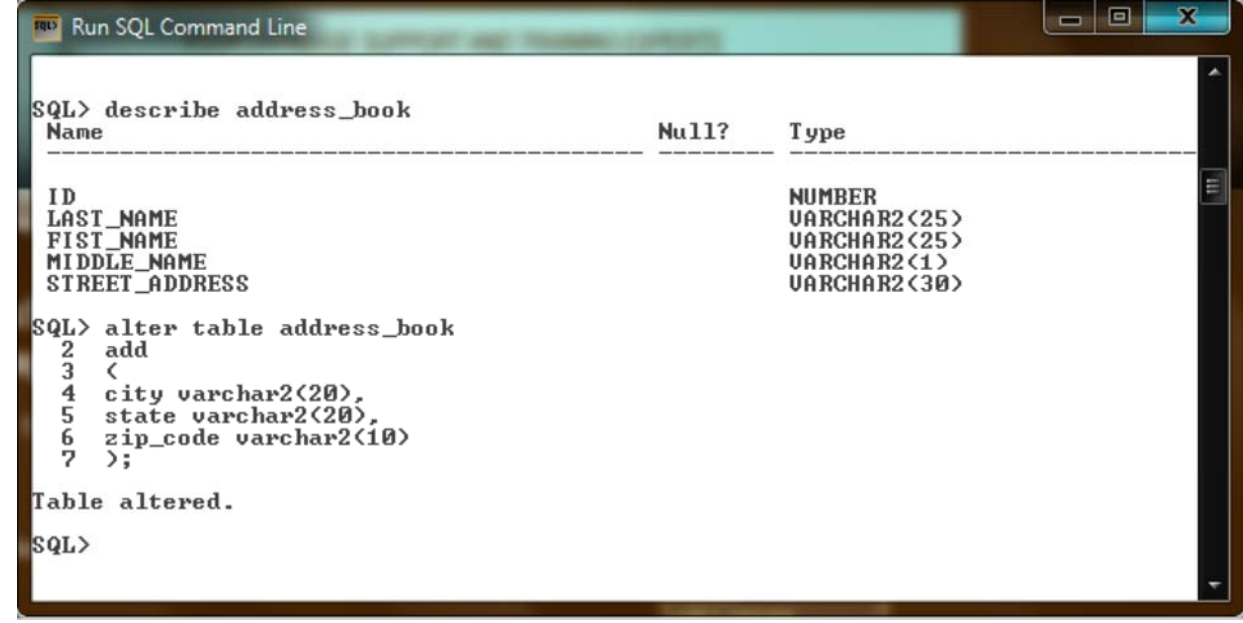

On line 2, we type add and on line 3, we input an open parenthesis. On line 4, we type city varchar2(20), and we end the expression with <sup>a</sup> comma.

On line 5, we type state varchar2(20), and we end the expression with <sup>a</sup> comma. On line 6, we type zip\_code varchar2(10), and we do not end the expression with a comma. We close the expression with <sup>a</sup> close parenthesis and <sup>a</sup> semicolon.

# Add More Columns

We need to add more columns to the address book table.

We need to add the following columns:

home\_phone varchar2(12) business\_phone varchar2(12) cell\_phone varchar2(12) email1 varchar2(50)<br>email2 varchar2(50) title varchar2(20) organization varchar2(30)

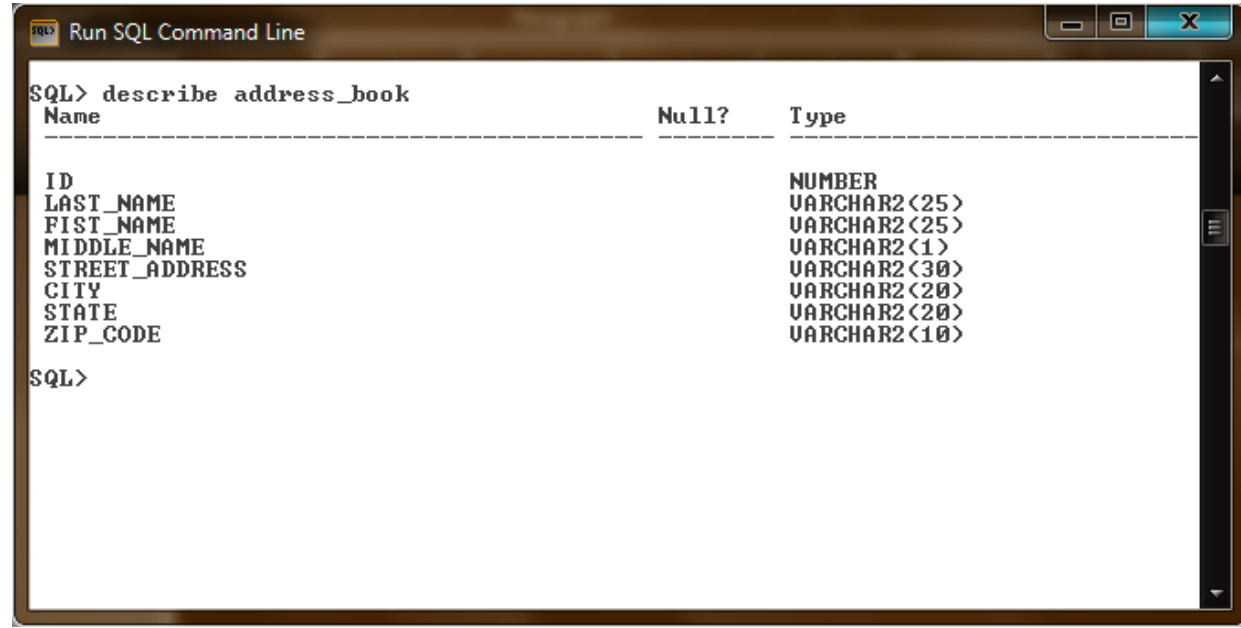

 $t_{\rm em}$  the Alter and Add functions to modify the address book email2 varchar2(50) table.

## The Address Book Table

We run the describe address\_book expression to inspect the database table.

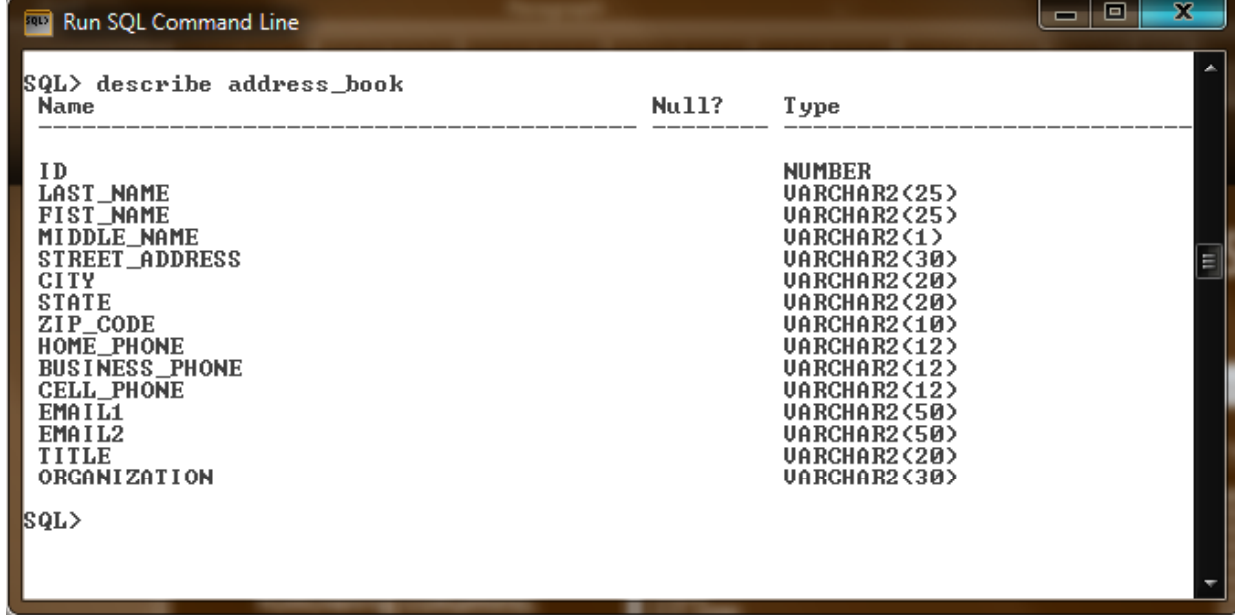

## Additional Assignments

- 1. Make <sup>a</sup> table to record the information for <sup>a</sup> customer. The fields would enable the business to bill the customer and ship products to them.
- 2. Make <sup>a</sup> table to record the inventory of <sup>a</sup> computer lab. The fields would record specifics such processor, hard drive size, and the amount of RAM.
- 3. Make a table to record the information for a computer repair company. The columns will describe the customer's address, their computer, problem and fix.